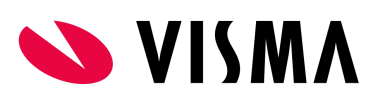

Visma Tid **Go**

**SVISMA** 

App for Visma Tid

Visma Tid har en app som gir deg lettere tilgang til Visma Tid. Du kan laste den ned fra App Store og Google Play. Søk etter navnet **Visma Tid Go** eller benytt QR-kode eller linker nedenfor.

Her er link til appen:

Android: <https://play.google.com/store/apps/details?id=com.visma.triangel.tid>

Apple: <https://apps.apple.com/no/app/visma-tid-go/id1625062177>

## **QR Kode**

Android: Apple:

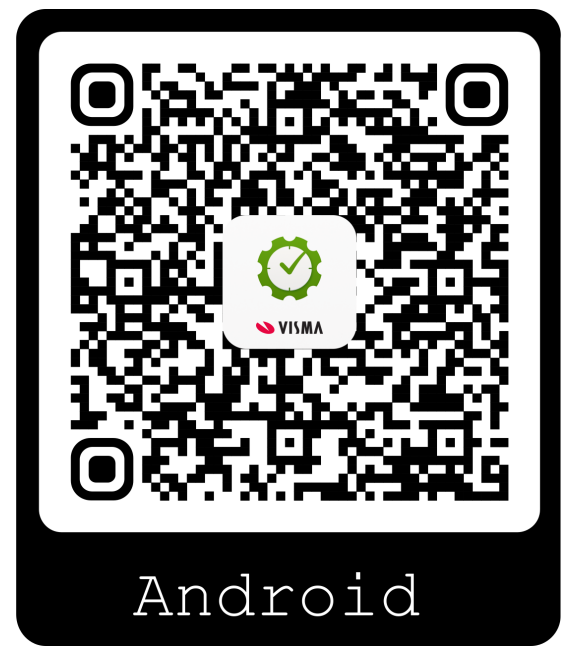

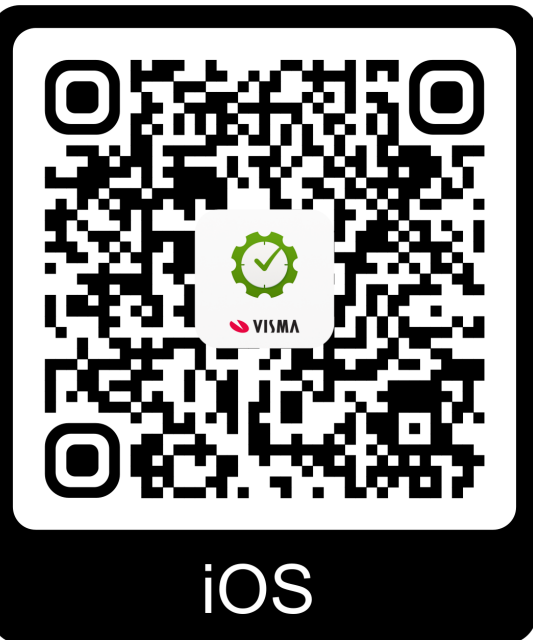

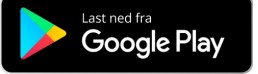

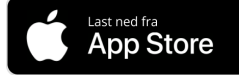

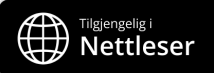

## **Visma Tid Go installasjonsveiledning for Apple (Android finner du lenger ned i dokumentet)**

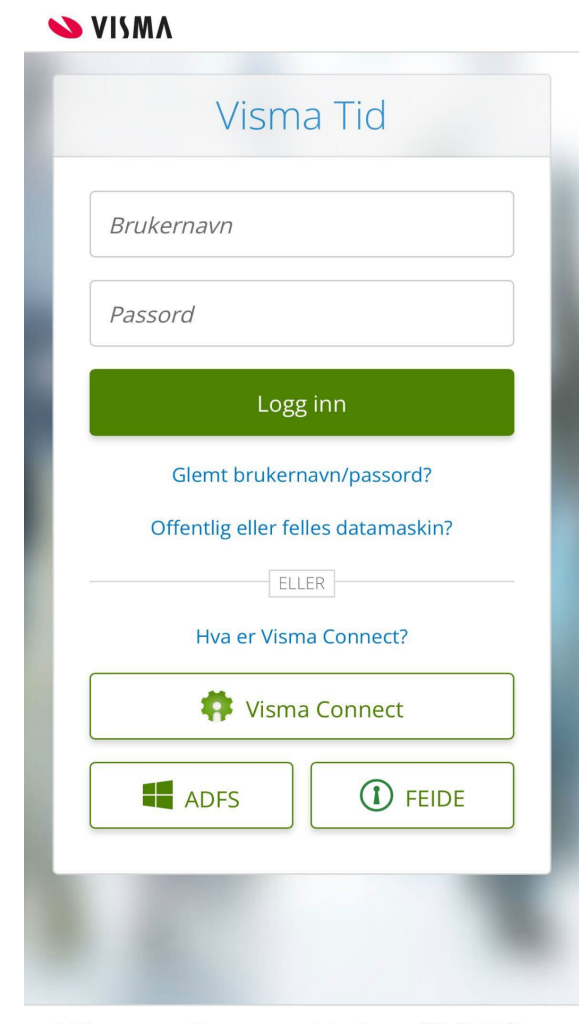

Etter nedlastning kan du åpne appen og den vil se slik ut:

© Visma Personvernerklæring H Norsk

Bruk din innloggingsmetode og logg inn. Hvis du har glemt brukernavn og passord kan du klikke på glemt brukernavn/passord? For å få tilsendt nytt. Hvis du benytter Visma Connect og har glemt brukernavn og passord, kan du klikke på Visma Connect og du vil finne glemt brukernavn og passord der.

Husk å huke av for at E-postadressen skal lagres. Hvis du ikke ha lagret den, vil du måtte logge inn med brukernavn og passord igjen neste gang du skal logge inn.

Du vil da få valget om å legge inn biometri eller pinkode som du kan bruke til innlogging senere. Dette er for at du skal slippe å måtte legge inn brukernavn og passord hver gang du skal logge inn.

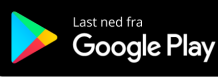

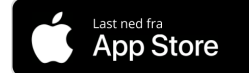

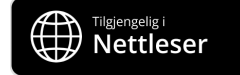

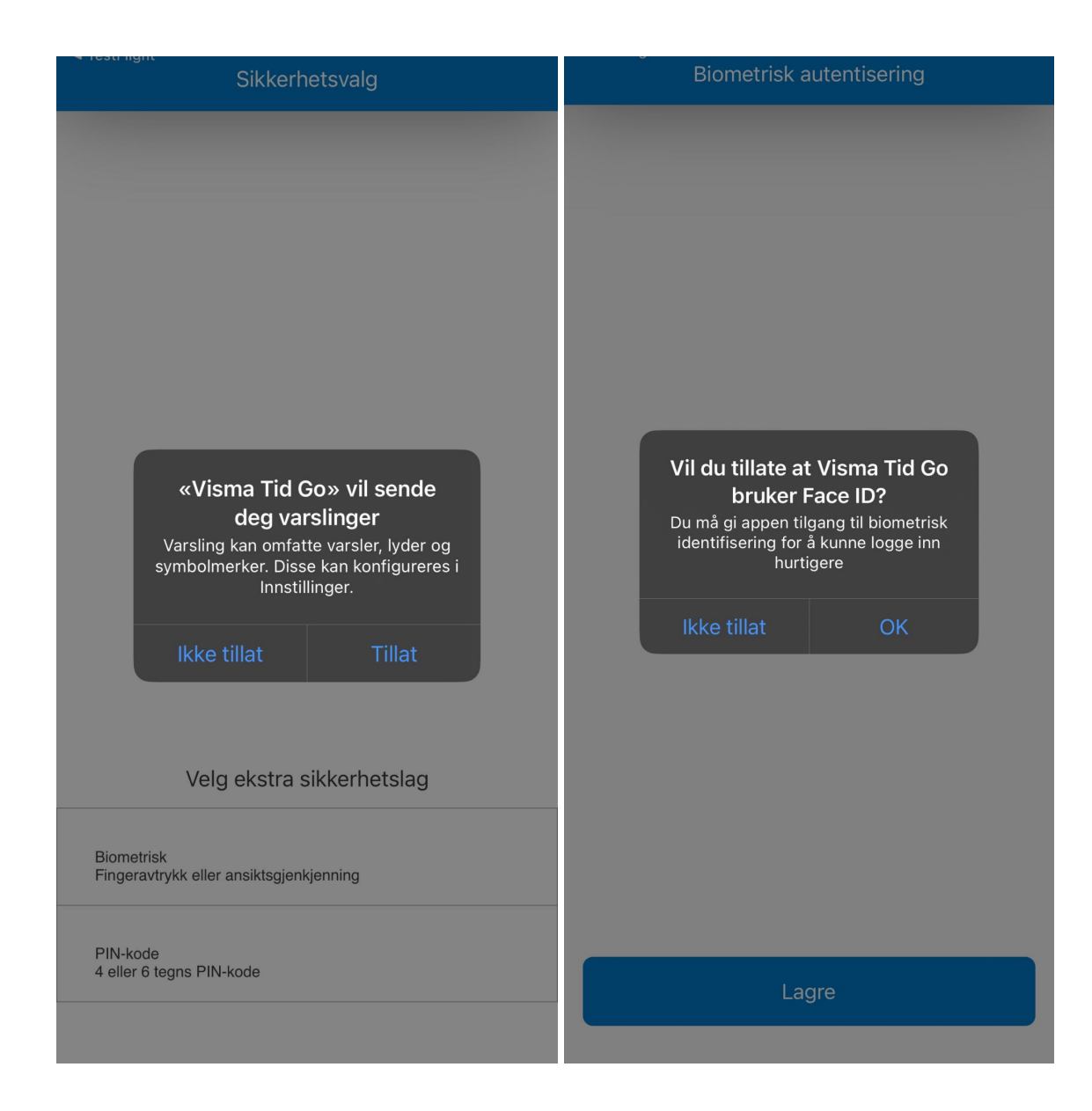

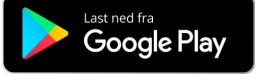

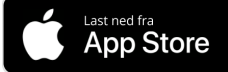

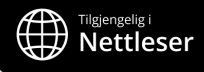

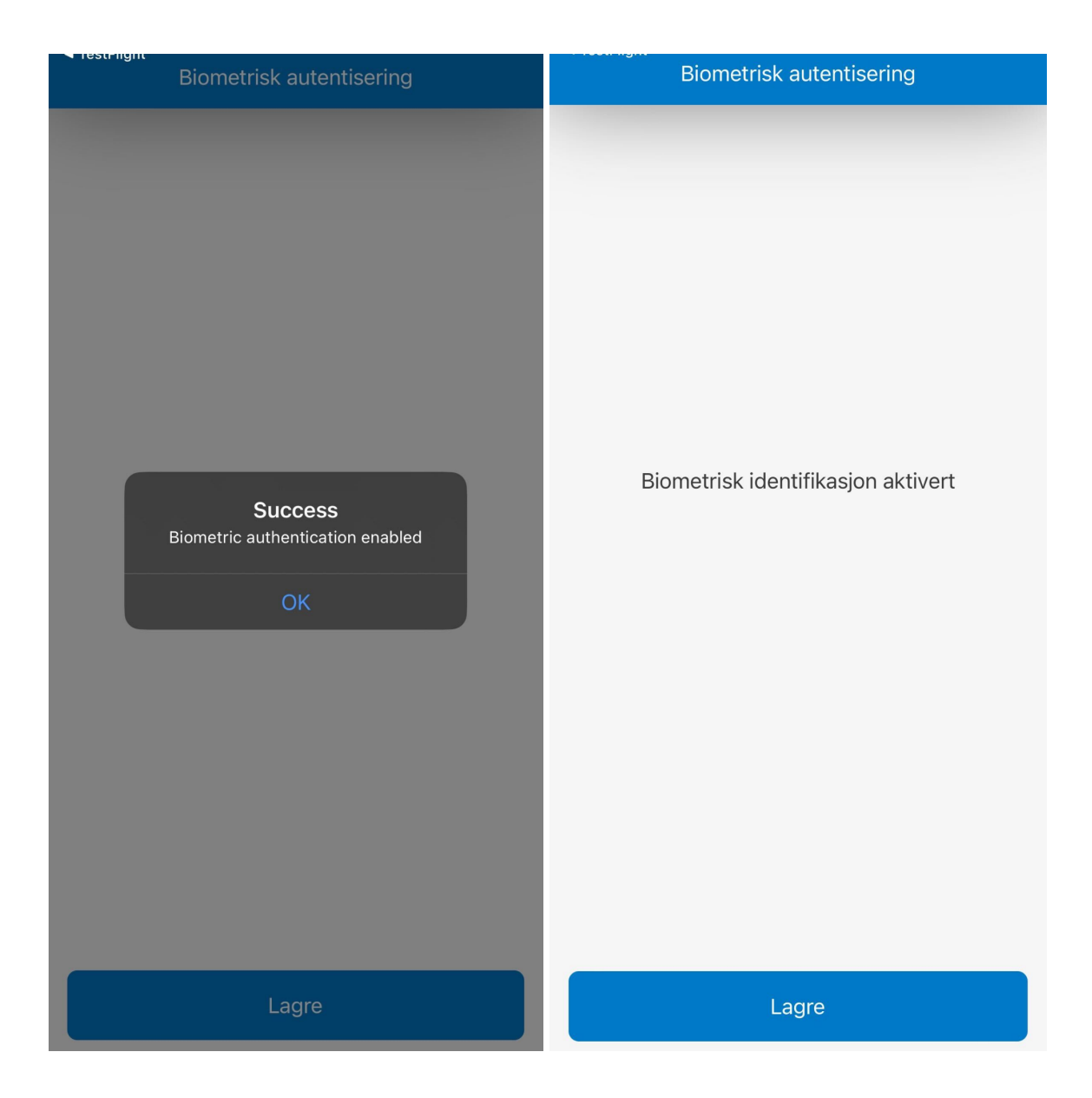

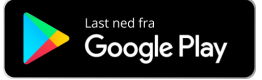

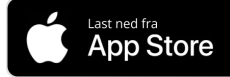

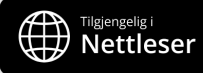

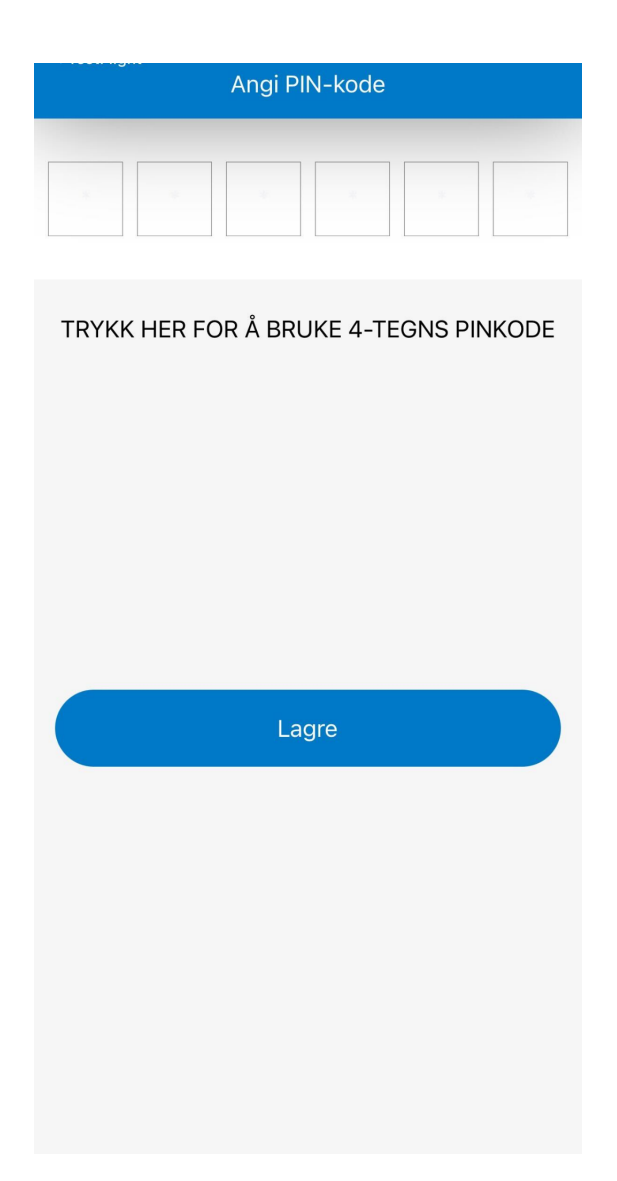

Innlogging med biometri vil vare i en uke før du må logge inn med brukernavn og passord igjen. Etter innlogging kan du bruke visma tid som normalt. Hovedforskjellen mellom PC og appen er at man må klikke på menyikonet oppe til venstre for å synliggjøre menyen.

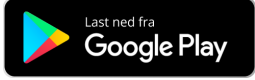

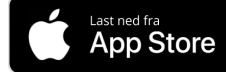

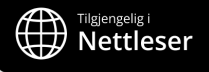

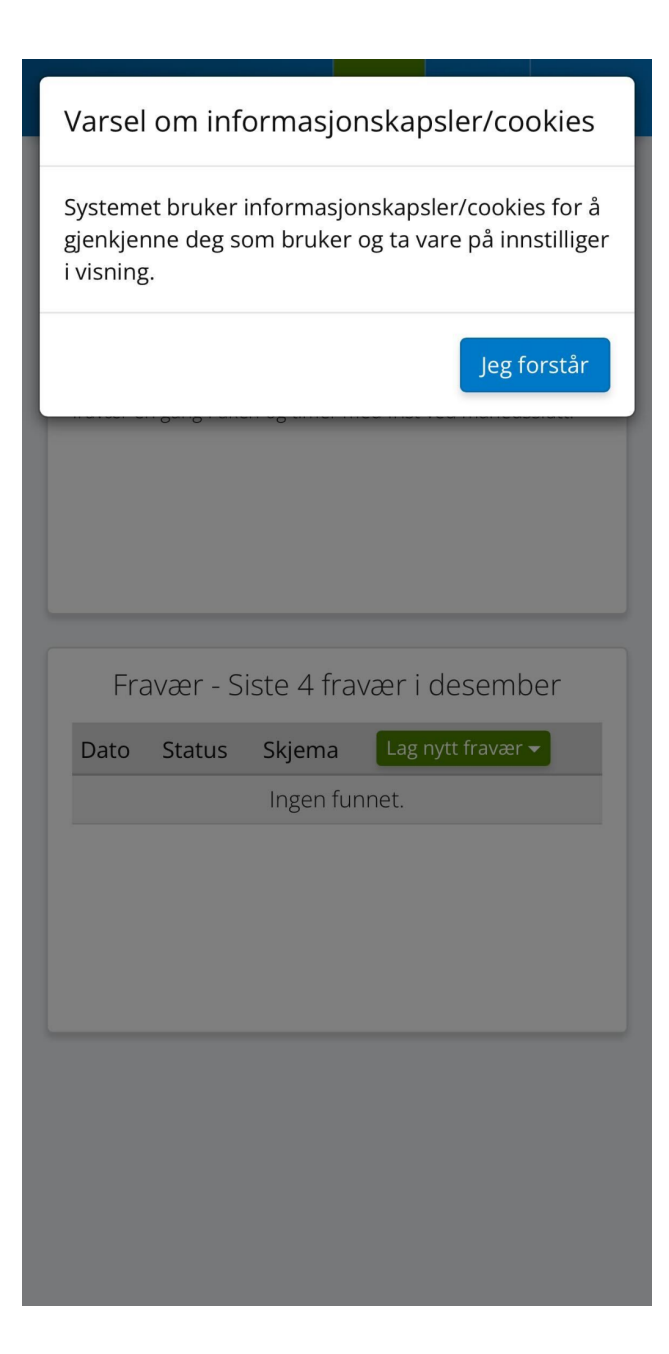

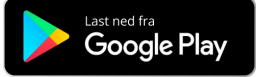

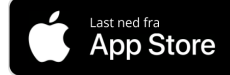

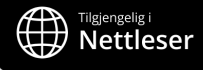

## **Visma Tid Go for Android**

Etter nedlastning kan du åpne appen og den vil se slik ut:

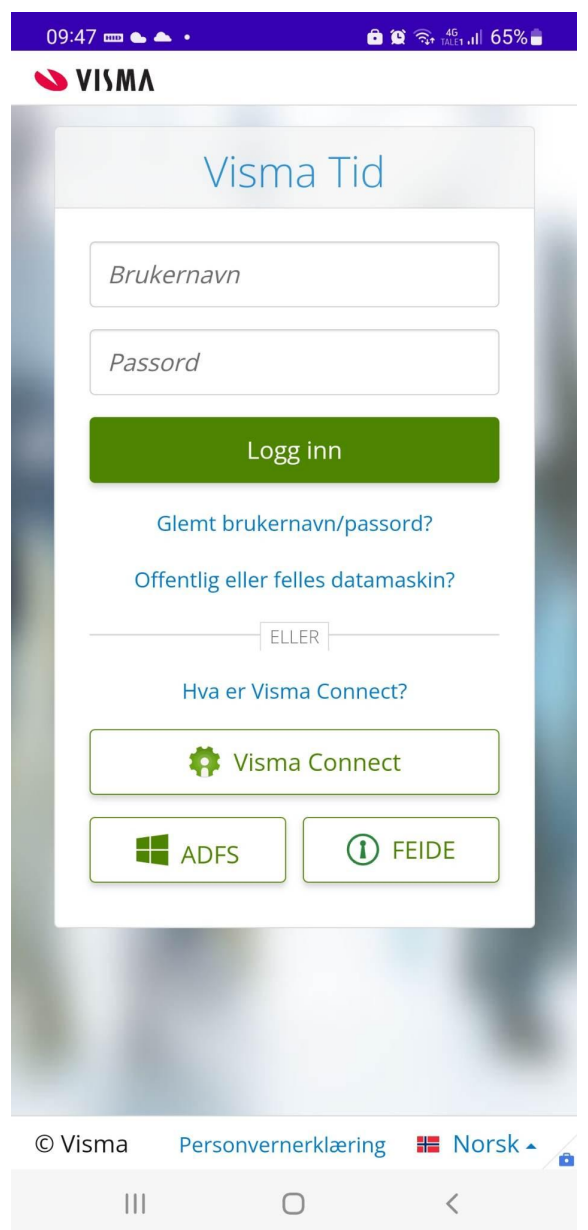

Bruk din innloggingsmetode og logg inn. Hvis du har glemt brukernavn og passord kan du klikke på glemt brukernavn/passord? For å få tilsendt nytt. Hvis du benytter Visma Connect og har glemt brukernavn og passord, kan du klikke på Visma Connect og du vil finne glemt brukernavn og passord der.

Husk å huke av for at E-postadressen skal lagres. Hvis du ikke ha lagret den, vil du måtte logge inn med brukernavn og passord igjen neste gang du skal logge inn

Du vil da få valget om å legge inn biometri eller pinkode som du kan bruke som innlogging senere. Dette er for at du skal slippe å måtte legge inn brukernavn og passord hver gang du skal logge inn.

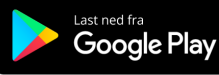

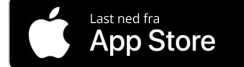

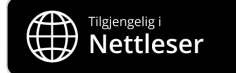

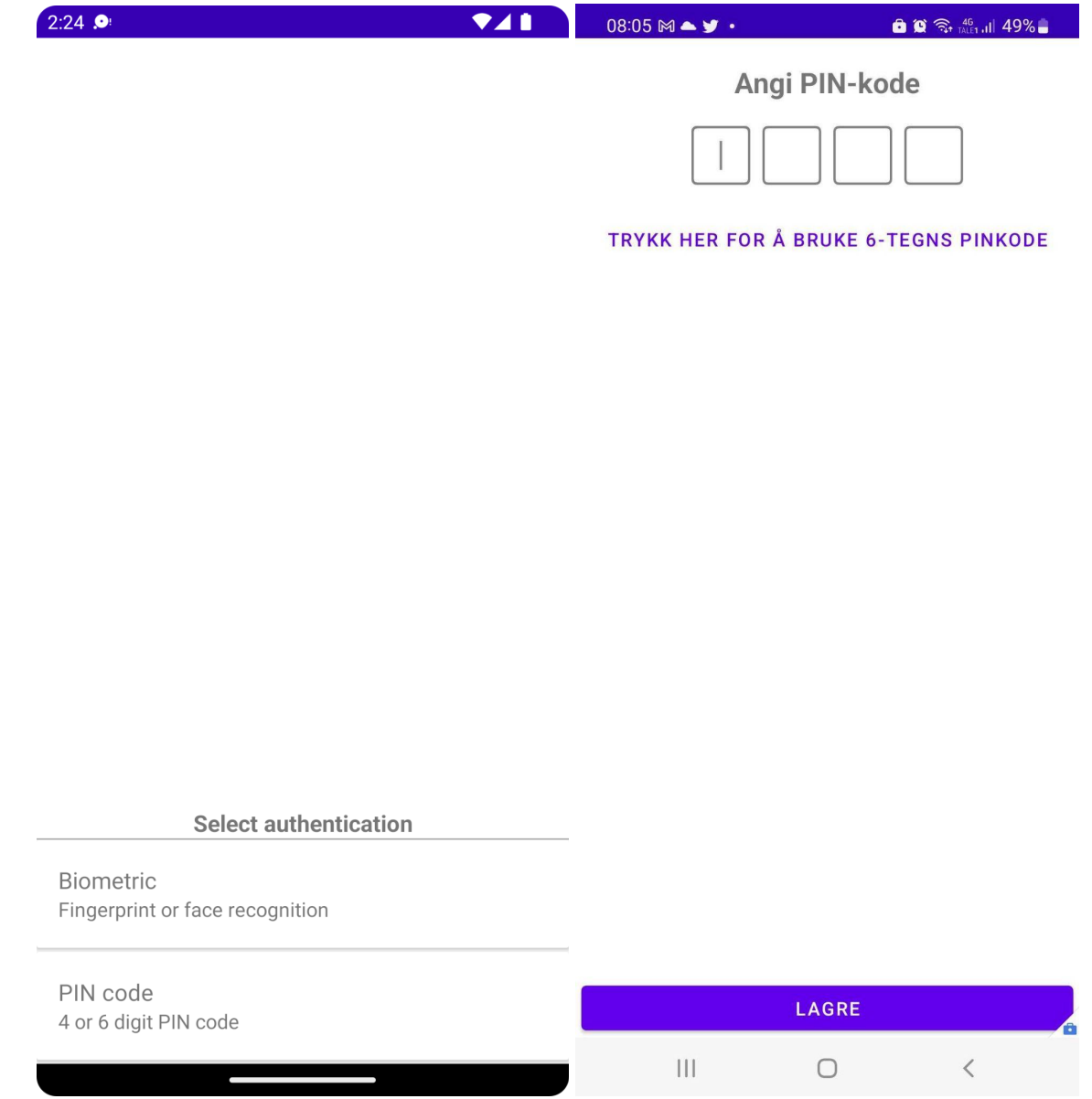

Innlogging med biometri eller pinkode vil vare i en uke før du må logge inn med brukernavn og passord igjen. Etter innlogging kan du bruke visma tid som normalt. Hovedforskjellen mellom PC og appen er at man må klikke på menyikonet oppe til venstre for å synliggjøre menyen.

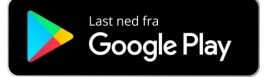

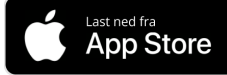

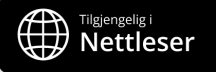

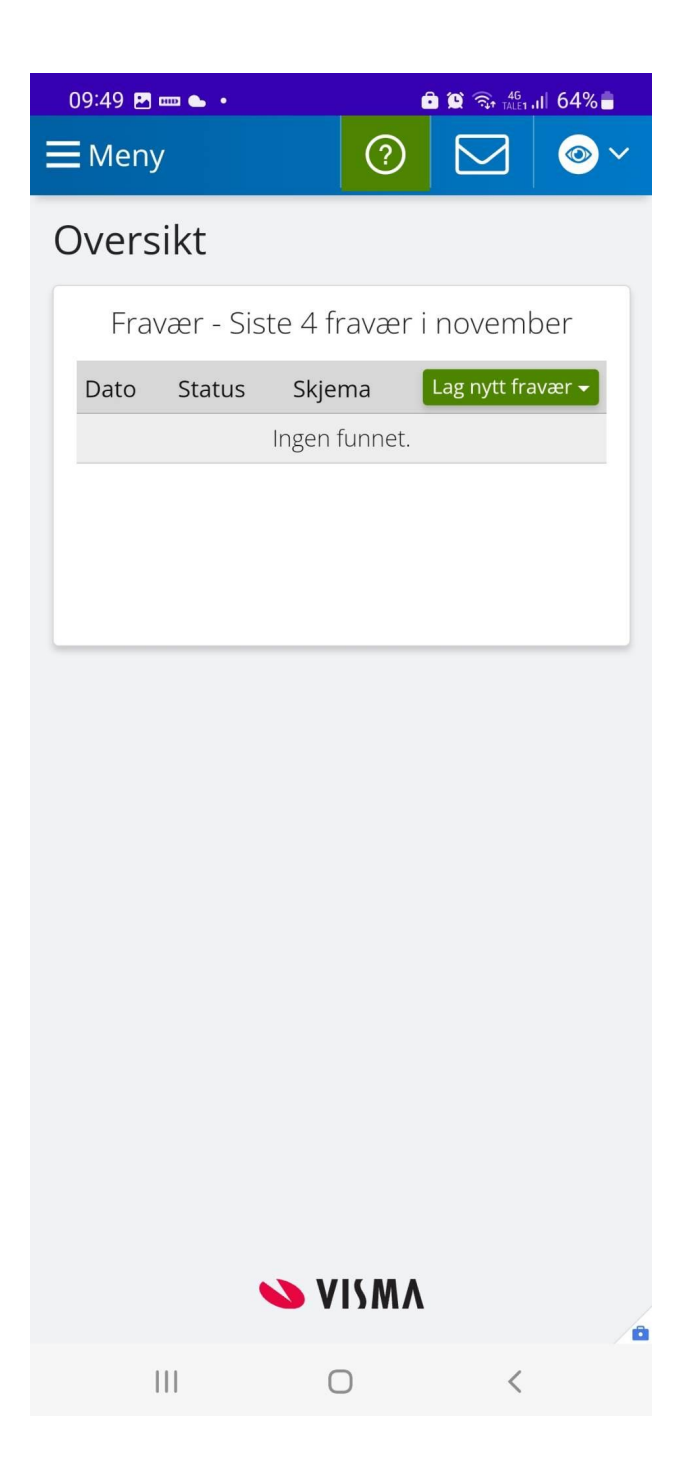

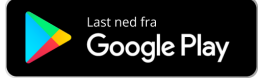

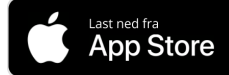

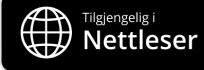